Министерство образования и науки Российской федерации

Федеральное государственное бюджетное образовательное учреждение высшего профессионального образования «Оренбургский государственный университет»

Кафедра систем автоматизации производства

А. И. Сергеев, М. А. Корнипаев, А. С. Русяев

# **УПРАВЛЕНИЕ УЧЕБНЫМ РОБОТОМ**

Рекомендовано к изданию Редакционно-издательским советом федерального государственного бюджетного образовательного учреждения высшего профессионального образования «Оренбургский государственный университет» в качестве методических указаний для студентов, обучающихся по программам высшего профессионального образования по направлениям подготовки 230100.62 Информатика и вычислительная техника, 230100.68 Информатика и вычислительная техника, 220700.62 Автоматизация технологических процессов и производств, 220700.68 Автоматизация технологических процессов и производств

Рецензент – кандидат технических наук С. В. Каменев

#### **Сергеев, А. И.**

С32 Управление учебным роботом : методические указания / А. И. Сергеев, М. А. Корнипаев, А. С. Русяев; Оренбургский гос. ун-т. – Оренбург : ОГУ, 2012. - 24 с.

Методические указания содержат теоретические сведения о промышленных роботах. Рассмотрены технические характеристики, система команд и примеры составления управляющих программ.

Методические указания предназначены для выполнения лабораторных работ, связанных с изучением комплексов оборудования, управляемых от компьютера студентами всех форм обучения по направлениям: 230100.62, 230100.68 Информатика и вычислительная техника, 220700.62, 220700.68 Автоматизация технологических процессов и производств. Могут быть использованы студентами других специальностей и аспирантами при изучении работы гибких производственных систем.

> УДК 004.41/92(076) ББК 32.973-018я7

 © Сергеев А. И., Корнипаев М. А., Русяев А. С. 2012 © ОГУ, 2012

# Содержание

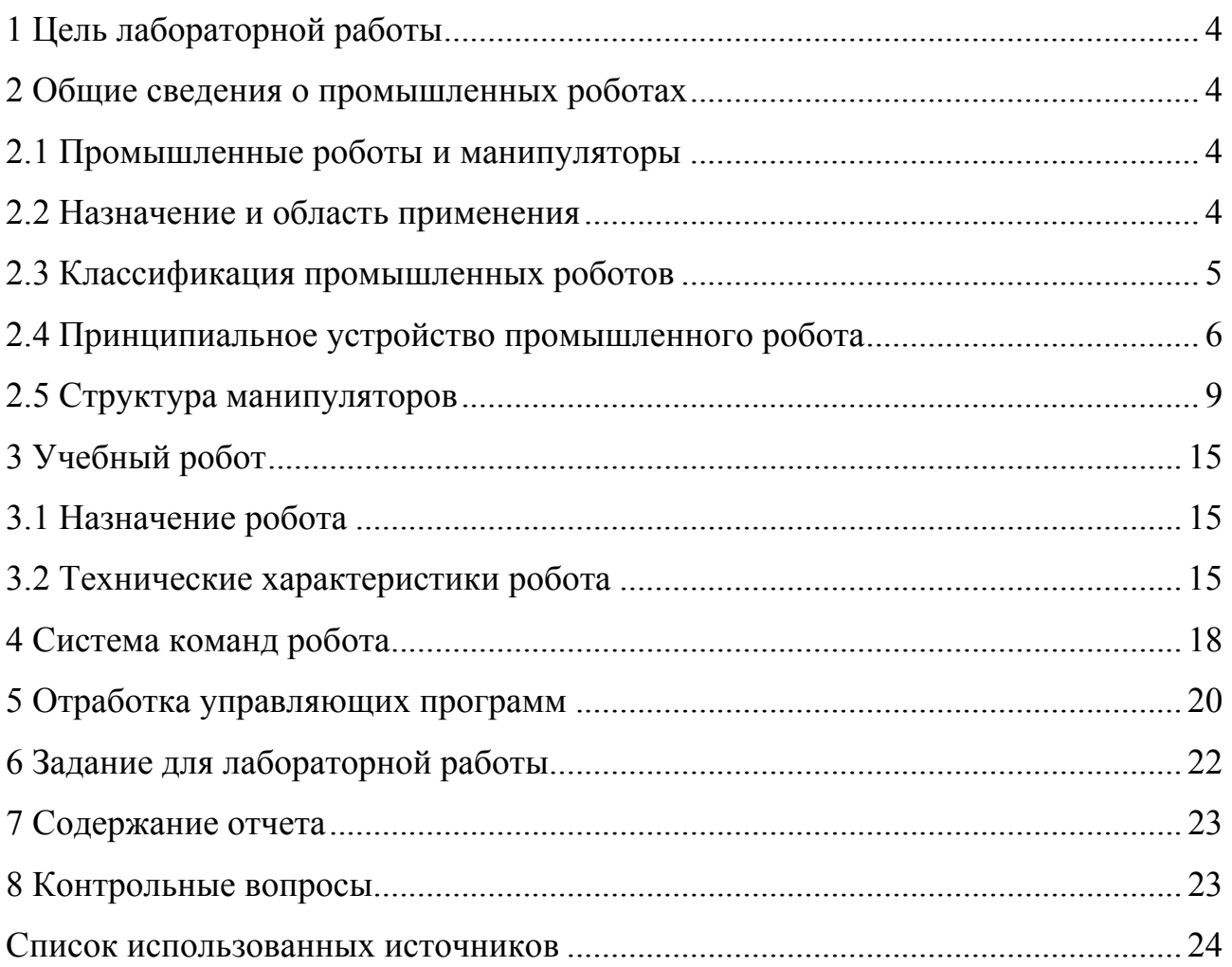

## **1 Цель лабораторной работы**

Цель лабораторной работы: ознакомиться с назначением и программированием учебного робота; изучить работу робота по заранее созданной управляющей программе; составить управляющую программу для робота по заданию.

#### **2 Общие сведения о промышленных роботах**

#### **2.1 Промышленные роботы и манипуляторы**

Промышленный робот – автоматическая машина, состоящая из манипулятора и устройства программного управления его движением, предназначенная для замены человека при выполнении основных и вспомогательных операций в производственных процессах.

Манипулятор – совокупность пространственного рычажного механизма и системы приводов, осуществляющая под управлением программируемого автоматического устройства или человека-оператора действия (манипуляции), аналогичные действиям руки человека.

#### **2.2 Назначение и область применения**

Промышленные роботы предназначены для замены человека при выполнении основных и вспомогательных технологических операций в процессе промышленного производства. При этом решается важная социальная задача - освобождения человека от работ, связанных с опасностями для здоровья или с тяжелым физическим трудом, а также от простых монотонных операций, не требующих высокой квалификации. Гибкие автоматизированные производства, создаваемые на базе промышленных роботов, позволяют решать задачи автоматизации на предприятиях с широкой номенклатурой продукции при мелкосерийном и штучном производстве. Копирующие манипуляторы, управляемые человеком-оператором, необходимы при выполнении различных работ с радиоактивными материалами. Кроме того, эти устройства незаменимы при выполнении работ в космосе, под водой, в химически активных средах. Таким образом, промышленные роботы и копирующие манипулято-

ры являются важными составными частями современного промышленного производства.

## **2.3 Классификация промышленных роботов**

Промышленные роботы классифицируются по следующим признакам:

- 1) по характеру выполняемых технологических операций;
	- а) основные;
	- б) вспомогательные;
	- в) универсальные;
- 2) по виду производства;
	- а) литейные;
	- б) сварочные;
	- в) кузнечно-прессовые;
	- г) для механической обработки;
	- д) сборочные;
	- е) окрасочные;
	- ж) транспортно-складские;
- 3) по системе координат руки манипулятора;
	- а) прямоугольная;
	- б) цилиндрическая;
	- в) сферическая;
	- г) сферическая угловая (ангулярная);
	- д) другие;
- 4) по числу подвижностей манипулятора;
- 5) по грузоподъемности;
	- а) сверхлегкие (до 10 Н);
	- б) легкие (до 100 Н);
	- в) средние (до 2000 Н);
	- г) тяжелые (до 10000 Н);
	- д) сверхтяжелые (свыше 10000 Н);
- 6) по типу силового привода;
	- а) электромеханический;
	- б) пневматический;
	- в) гидравлический;
	- г) комбинированный;
- 7) по подвижности основания;
	- а) мобильные;
	- б) стационарные;
- 8) по виду программы;
	- а) с жесткой программой;
	- б) перепрограммируемые;
	- в) адаптивные;
	- г) с элементами искусственного интеллекта;
- 9) по характеру программирования;
	- а) позиционное;
	- б) контурное;
	- в) комбинированное.

#### **2.4 Принципиальное устройство промышленного робота**

Манипулятор промышленного робота по своему функциональному назначению должен обеспечивать движение выходного звена и закрепленного в нем объекта манипулирования в пространстве по заданной траектории и с заданной ориентацией. Для полного выполнения этого требования основной рычажный механизм манипулятора должен иметь не менее шести подвижностей, причем движение по каждой из них должно быть управляемым. Промышленный робот с шестью подвижностями является сложной автоматической системой. Эта система сложна как в изготовлении, так и в эксплуатации. Поэтому в реальных конструкциях промышленных роботов часто используются механизмы с числом подвижностей менее шести. Наиболее простые манипуляторы имеют три, реже две, подвижности. Такие манипуляторы значительно дешевле в изготовлении и эксплуатации, но предъявляют специ-

фические требования к организации рабочей среды. Эти требования связаны с заданной ориентацией объектов манипулирования относительно механизма робота. Поэтому оборудование должно располагаться относительно такого робота с требуемой ориентацией.

Рассмотрим для примера структурную и функциональную схемы промышленного робота с трехподвижным манипулятором. Основной механизм руки манипулятора состоит из неподвижного звена 0 и трех подвижных звеньев 1, 2 и 3 (рисунок 1).

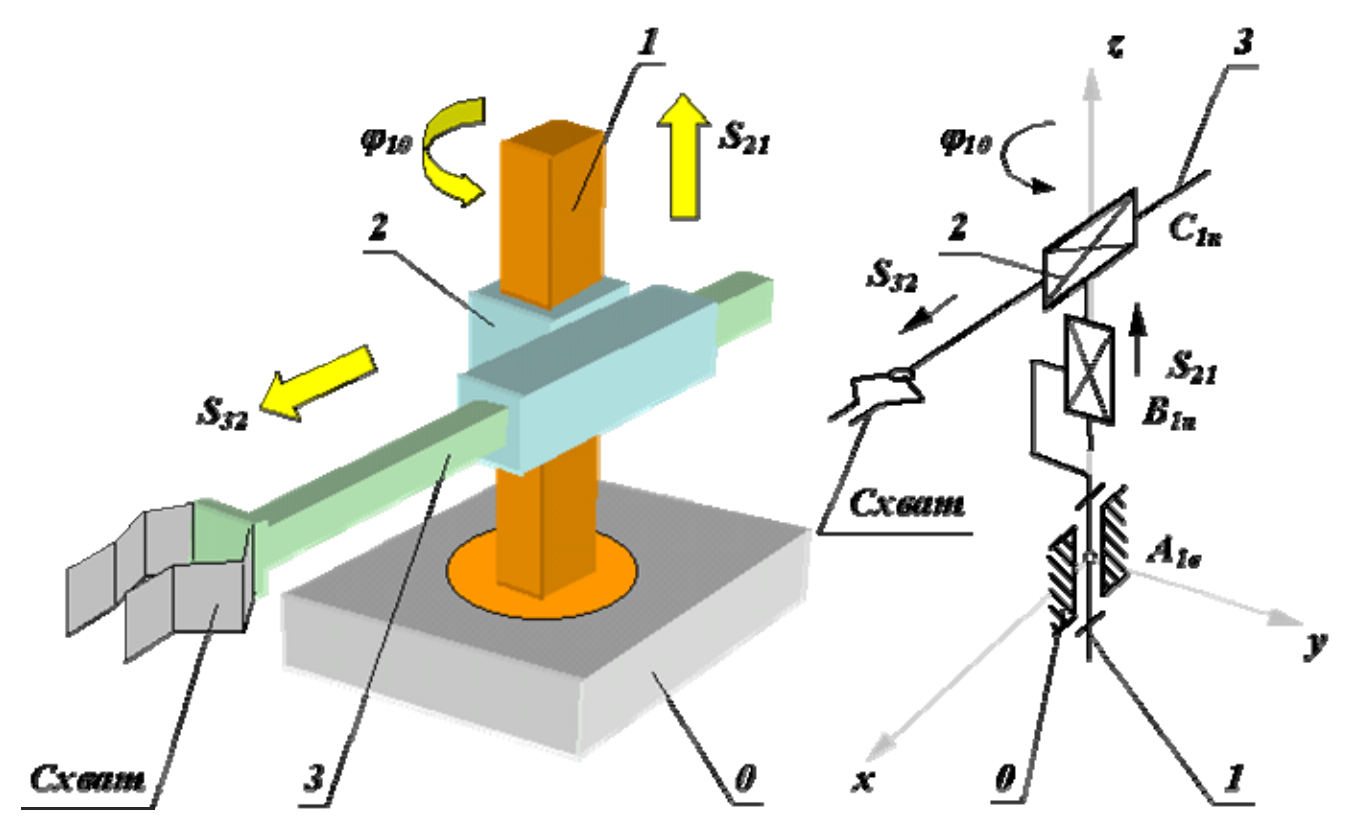

Рисунок 1 - Робот с трехподвижным манипулятором

Механизм этого манипулятора соответствует цилиндрической системе координат. В этой системе звено 1 может вращаться относительно звена 0 (относительное угловое перемещение <sup>ϕ</sup>*10*), звено 2 перемещается по вертикали относительно звена 1 (относительное линейное перемещение  $S_{21}$ ) и звено 3 перемещается в горизонтальной плоскости относительно звена 2 (относительное линейное перемещение *S32*). На конце звена 3 укреплено захватное устройство или схват, предназначенный для захвата и удержания объекта манипулирования при работе манипулятора. Звенья основного рычажного механизма манипулятора образуют между собой три одноподвижные кинематические пары (одну вращательную *А* и две поступательные *В* и *С*) и могут обеспечить перемещение объекта в пространстве без управления его ориентацией. Для выполнения каждого из трех относительных движений манипулятор должен быть оснащен приводами, которые состоят из двигателей с редуктором и системы датчиков обратной связи.

Так как движение объекта осуществляется по заданному закону движения, то в системе должны быть устройства сохраняющие и задающие программу движения, которые назовем программоносителями. При управлении от ЭВМ такими устройствами могут быть flash-накопители, диски CD, магнитные ленты и др. Преобразование заданной программы движения в сигналы управления двигателями осуществляется системой управления (рисунок 2). Эта система включает ЭВМ, с соответствующим программным обеспечением, цифроаналоговые преобразователи и усилители. Система управления, в соответствии с заданной программой, формирует и выдает на исполнительные устройства приводов (двигатели) управляющие воздействия  $u_i$ . При необходимости она корректирует эти воздействия по сигналам  $\Delta x_i$ , которые поступают в нее с датчиков обратной связи.

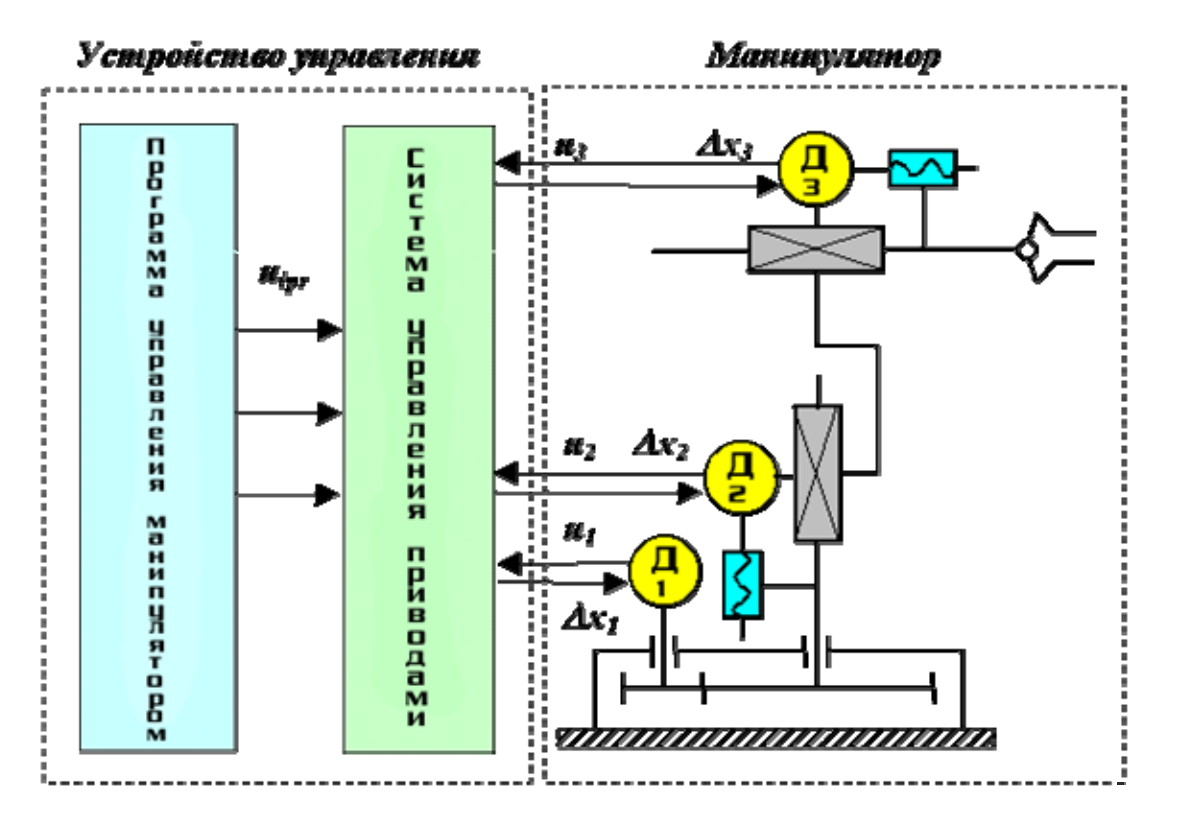

Рисунок 2 – Функциональная схема управления промышленным роботом

#### **2.5 Структура манипуляторов**

Формула строения - математическая запись структурной схемы манипулятора, содержащая информацию о числе его подвижностей, виде кинематических пар и их ориентации относительно осей базовой системы координат (системы, связанной с неподвижным звеном).

Движения, которые обеспечиваются манипулятором, делятся на:

− глобальные (для роботов с подвижным основанием) - движения стойки манипулятора, которые существенно превышают размеры механизма;

− региональные (транспортные) - движения, обеспечиваемые первыми тремя звеньями манипулятора или его «рукой», величина которых сопоставима с размерами механизма;

− локальные (ориентирующие) - движения, обеспечиваемые звеньями манипулятора, которые образуют его «кисть», величина которых значительно меньше размеров механизма.

В соответствии с этой классификацией движений, в манипуляторе можно выделить два участка кинематической цепи с различными функциями: механизм руки и механизм кисти. Под «рукой» понимают ту часть манипулятора, которая обеспечивает перемещение центра схвата – точки *М* (региональные движения схвата); под «кистью» – те звенья и пары, которые обеспечивают ориентацию схвата (локальные движения схвата).

Рассмотрим структурную схему антропоморфного манипулятора, то есть схему которая в первом приближении соответствует механизму руки человека (рисунок 3).

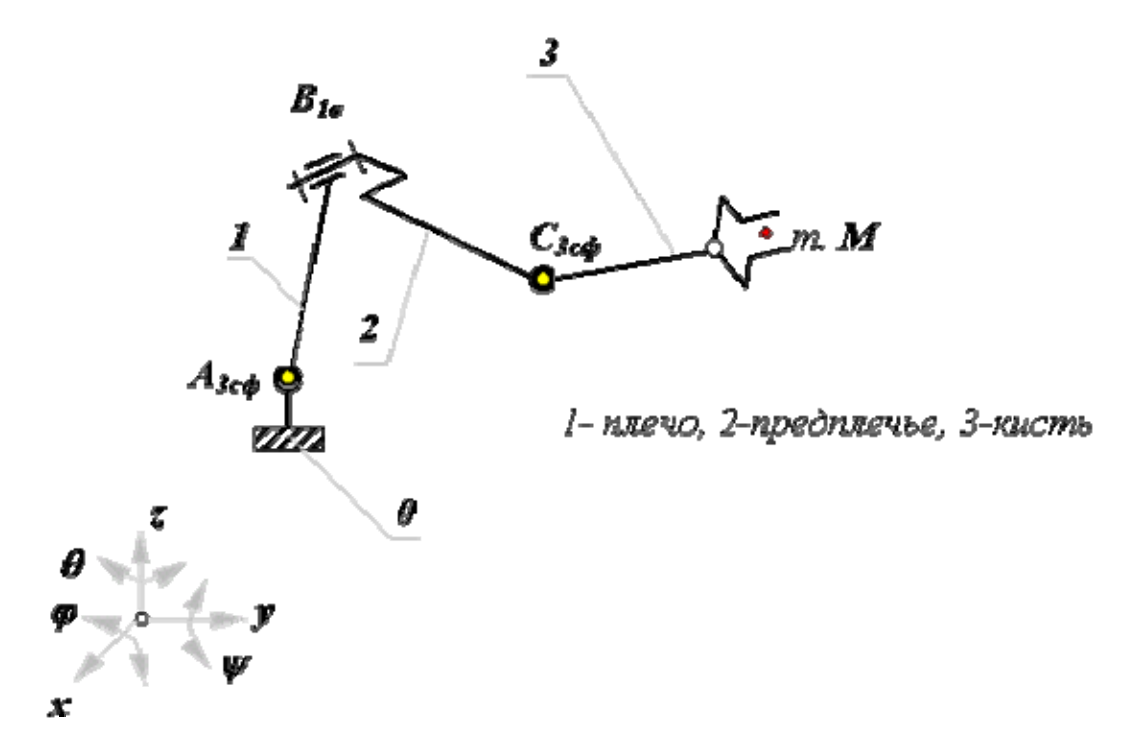

Рисунок 3 - Структурная схема антропоморфного манипулятора

 Этот механизм состоит из трех подвижных звеньев и трех кинематических пар: двух трехподвижных сферических *А3сф* и *С3сф* и одной одноподвижной вращательной *В1в*.

Кинематические пары (КП) манипулятора характеризуются: именем или обозначением КП - заглавная буква латинского алфавита (*A*, *B*, *C* и т.д.); звеньями, которые образуют пару (0/1, 1/2 и т.п.); относительным движением звеньев в паре (для одноподвижных пар - вращательное, поступательное и винтовое); подвижностью КП (для низших пар от 1 до 3, для высших пар от 4 до 5); осью ориентации оси КП относительно осей базовой или локальной системы координат.

Рабочее пространство манипулятора - часть пространства, ограниченная поверхностями огибающими к множеству возможных положений его звеньев.

Зона обслуживания манипулятора - часть пространства соответствующая множеству возможных положений центра схвата манипулятора. Зона обслуживания является важной характеристикой манипулятора. Она определяется структурой и системой координат руки манипулятора, а также конструктивными ограничениями наложенными на относительные перемещения звеньев в КП.

Подвижность манипулятора *W* - число независимых обобщенных координат однозначно определяющее положение схвата в пространстве.

Маневренность манипулятора *М* - подвижность манипулятора при зафиксированном (неподвижном) схвате.

Возможность изменения ориентации схвата при размещении его центра в заданной точке зоны обслуживания характеризуется углом сервиса - телесным углом ψ, который может описать последнее звено манипулятора (звено на котором закреплен схват) при фиксации центра схвата в заданной точке зоны обслуживания.

Структура кинематической цепи манипулятора должна обеспечивать требуемое перемещение объекта в пространстве с заданной ориентацией. Для этого необходимо, чтобы схват манипулятора имел возможность выполнять движения минимум по шести координатам: трем линейным и трем угловым. Рассмотрим на объекте манипулирования точку *М*, которая совпадает с центром схвата. Положение объекта в неподвижной (базовой) системе координат  $0x_0y_0z_0$  определяется радиусомвектором точки *М* и ориентацией единичного вектора *A* с началом в этой точке. В математике положение точки в пространстве задается в одной из трех систем координат:

- − прямоугольной декартовой с координатами *xM*, *yM*, *zM*;
- − цилиндрической с координатами  $r_{sM}$ ,  $\varphi_M$ ,  $z_M$ ;
- − сферической с координатами  $r_M$ ,  $\varphi_M$ ,  $\theta_M$ .

Ориентация объекта в пространстве задается углами  $\alpha$ ,  $\beta$  и  $\gamma$ , которые вектор ориентации *A* образует с осями базовой системы координат. На рисунке 4 дана схема шести подвижного манипулятора с вращательными кинематическими парами с координатами объекта манипулирования.

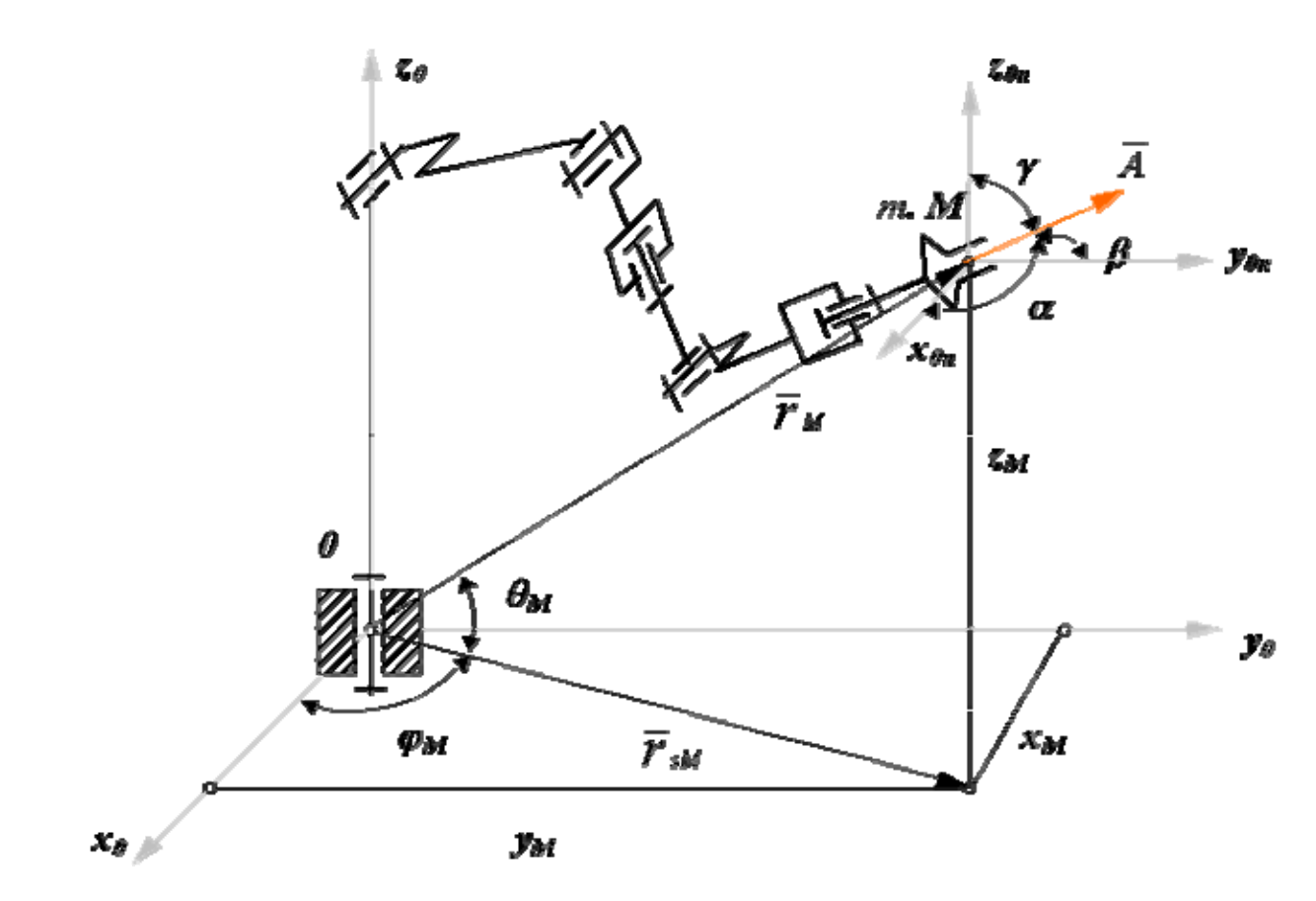

Рисунок 4 - Схема шестиподвижного манипулятора с вращательными КП

 При структурном синтезе механизма манипулятора необходимо учитывать следующее:

− кинематические пары манипуляторов снабжаются приводами, включающими двигатели и тормозные устройства, поэтому в схемах манипуляторов обычно используются одноподвижные кинематические пары: вращательные или поступательные;

− необходимо обеспечить не только заданную подвижность свата манипулятора, но и такую ориентацию осей кинематических пар, которая обеспечивала необходимую форму зоны обслуживания, а также простоту и удобство программирования его движений;

− при выборе ориентации кинематических пар необходимо учитывать расположение приводов (на основании или на подвижных звеньях), а также способ уравновешивания сил веса звеньев.

При выполнении первого условия кинематические пары с несколькими подвижностями заменяют эквивалентными кинематическими соединениями. Пример такого соединения для сферической пары дан на рисунке 5.

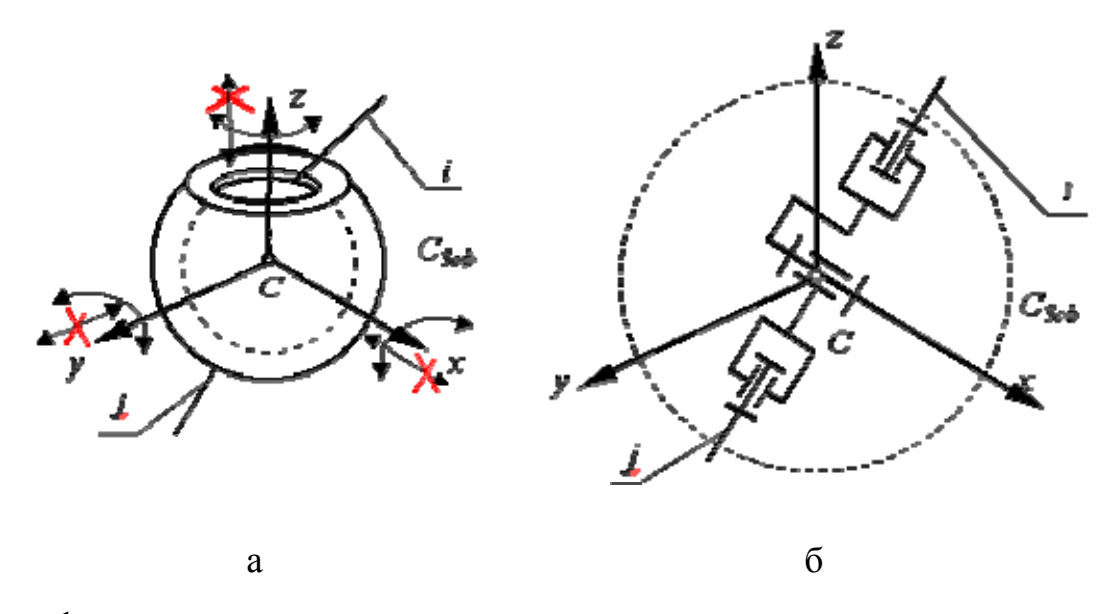

а - сферическая кинематическая пара;

б - эквивалентное кинематическое соединение.

Рисунок 5 - Кинематическая пара с несколькими подвижностями и эквивалентное кинематическое соединение

Перемещение схвата в пространстве можно обеспечить, если ориентировать оси первых трех кинематических пар по осям одной из осей координат. При этом выбор системы координат определяет тип «руки» манипулятора и вид его зоны обслуживания. По ГОСТ 25685-83 определены виды систем координат для «руки» манипулятора, которые приведены в таблице 1. Здесь даны примеры структурных схем механизмов соответствующие системам координат. Структурные схемы механизмов «кисти», применяемые в манипуляторах, представлены на рисунке 6. Присоединяя к выходному звену «руки» тот или иной механизм «кисти», можно получить большинство известных структурных схем манипуляторов, которые применяются в реальных промышленных роботах [1].

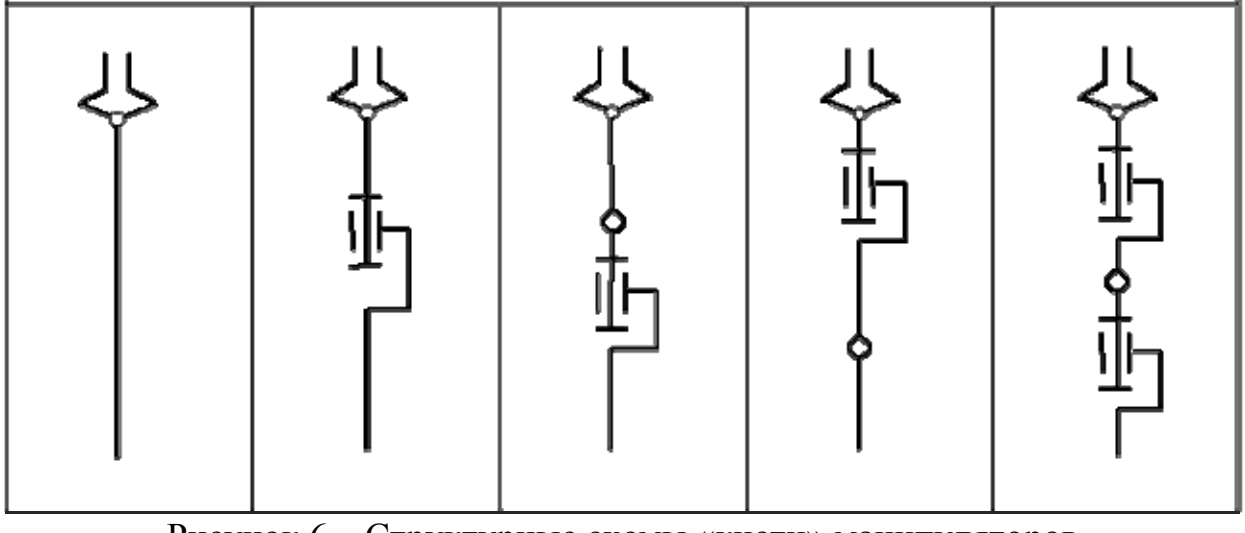

Рисунок 6 – Структурные схемы «кисти» манипуляторов

# Таблица 1 - Системы координат «руки» манипулятора

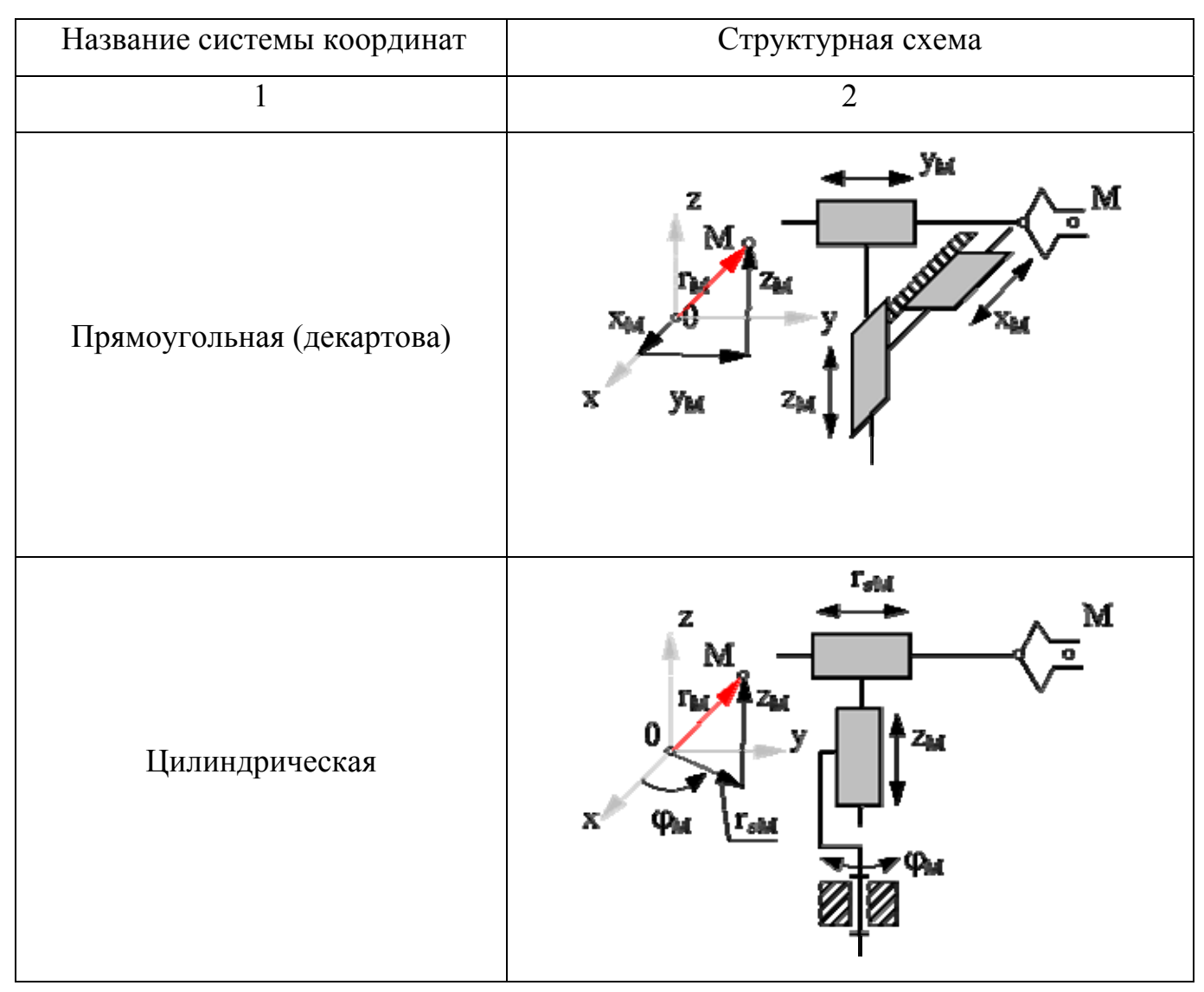

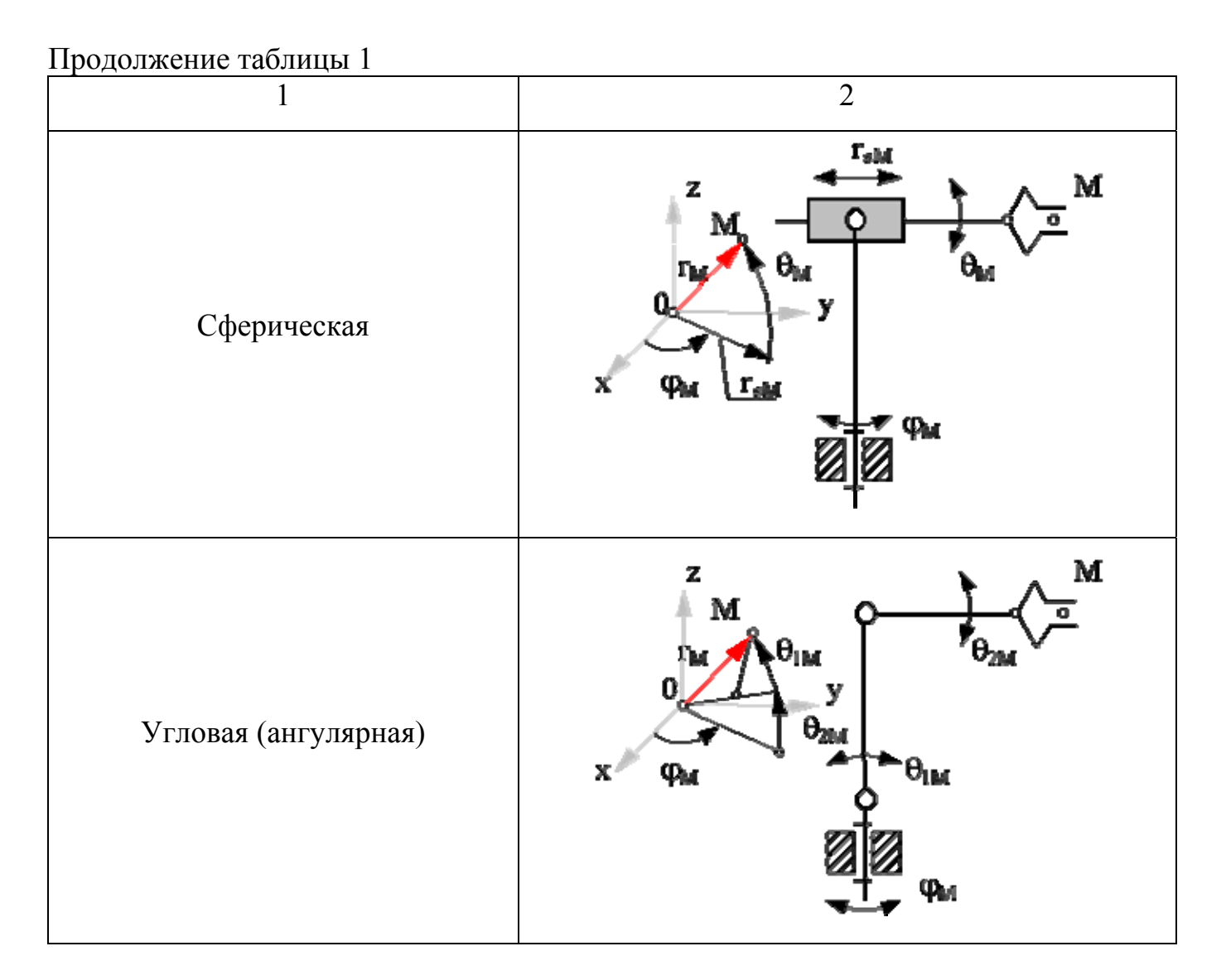

# **3 Учебный робот**

## **3.1 Назначение робота**

Робот предназначен для работы в составе лабораторных стендов. Состоит из следующих составных частей: манипулятора с системой управления; блока питания, кабельной линии связи.

## **3.2 Технические характеристики робота**

Робот имеет четыре степени свободы и работает в ангулярной системе координат. Технические характеристики робота приведены в таблице 2 [2].

# Наименование Значение 1 2 Количество степеней свободы  $3 + \text{c} \times 3 + \text{c} \times 3 + \text{d} \times 3 + \text{d} \times 3 + \text{d} \times 3 + \text{d} \times 3 + \text{d} \times 3 + \text{d} \times 3 + \text{e} \times 3 + \text{f} \times 3 + \text{f} \times 3 + \text{g} \times 3 + \text{g} \times 3 + \text{g} \times 3 + \text{g} \times 3 + \text{g} \times 3 + \text{g} \times 3 + \text{g} \times 3 + \text{g} \times 3$ Максимальный вылет кисти, мм  $400$ Углы поворота звеньев, град: - основание - плечо - предплечье  $\pm 170$ от 0 до 95 от 0 до 95 Грузоподъемность при максимальном вылете, г 2000 Величина раскрытия схвата, мм  $0 \div 90$ Максимальное усилие сжатия схвата, Н 30 Минимальный шаг поворота по осям, град: - основание - плечо - предплечье 0,005 0,005 0,005 Скорости разворота в степенях подвижности, град/с 15 Погрешность повторяемости позиционирования, не более, мм 1 Тип интерфейса RS232/USB Питание: напряжение питания, В частота тока, Гц сеть 220 50 Максимальная мощность потребления, Вт и принятии по требления и принятии принятии принятии принятии принятии п Время непрерывной работы, ч не более 8 Диапазон рабочих температур,  ${}^{\circ}C$   $\qquad \qquad$   $\qquad$   $\qquad$

Таблица 2 – Технические характеристики робота

В манипуляторе используются четыре шаговых двигателя (ШД) для перемещения во всех осях.

Система управления выполнена на одной печатной плате. Функциональная схема платы управления приведена на рисунке 6.

Центральным звеном системы управления манипулятора является микроконтроллер AT90S2313 фирмы «ATMEL», выполняющий следующие функции:

- приведение звеньев манипулятора в исходное положение после включения манипулятора;

- прием команд от управляющей ПЭВМ через интерфейс RS232;

- формирование ответного пакета информации о действительном положении осей манипулятора;

- управление всеми двигателями манипулятора.

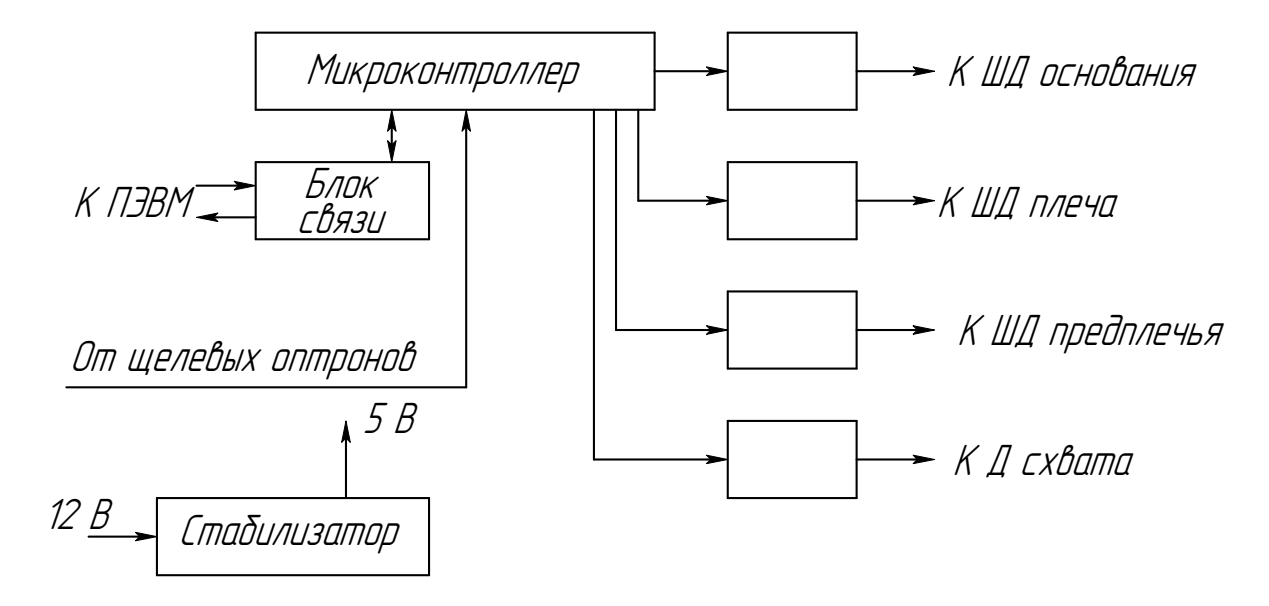

Рисунок 6 – Функциональная схема платы управления

В качестве усилителей для управления двигателями использованы полевые транзисторы IRFZ44N, в качестве блока связи, формирующего требуемые уровни напряжений для работы интерфейса RS232, использована микросхема МАХ232.

Для работы логических микросхем входное напряжение 12 В от блока питания стабилизируется линейным стабилизатором КР142ЕН5. Протокол обмена информацией между управляющей ПЭВМ и манипулятором. Обмен информацией осуществляется через интерфейс RS232.

После включения питания и установки звеньев манипулятора в исходное положение контроллер манипулятора посылает донесение в ПЭВМ со всеми нулями.

После получения первоначального донесения с манипулятора (все нули) оператор может посылать команды. В процессе выполнения манипулятором очередной команды на ПЭВМ передаются углы, соответствующие действительному положению звеньев.

Каждое перемещение осей задается в градусах, относительно нулевого положения оси (0°), перемещение координаты осуществляется в положительную сторону. Задавать значения перемещения можно с точностью до 0,1°.

Так как робот не имеет обратной связи, то при встрече сопротивления одной из осей координат робота, происходит потеря положения по всем координатам. Дальнейшая работа робота не даст желаемого результата, необходимо вывести в ноль все оси робота и разжать схват, если он находится в положении сжатия.

## **4 Система команд робота**

Текст управляющей программы для робота кодируется специальным набором команд, расшифровка команд приведена в таблице 3 [2].

| Команда                 | Назначение                                                    |
|-------------------------|---------------------------------------------------------------|
| 1                       | $\overline{2}$                                                |
| <b>START</b>            | Первая строка файла программы                                 |
| <b>END</b>              | Последняя строка файла программы                              |
| Goto $X$ m <sup>*</sup> | Вращение зажима                                               |
| GotoY $m^*$             | Наклон «кисти»                                                |
| GotoZ $m^*$             | Наклон «локтя»                                                |
| GotoF $m^*$             | Наклон «плеча»                                                |
| GotoW $m^*$             | Поворот основания                                             |
| LockerON                | Зажим схвата                                                  |
| LockerOFF               | Разжим схвата                                                 |
| <b>SFLockerON</b>       | Включение зажима детали на фрезерном станке (время зажима бе- |
|                         | рется из диалога «Настройки оборудования» фрезерного станка)  |
| <b>SFLockerOFF</b>      | Включение разжима детали на фрезерном станке (время разжима   |
|                         | берется из диалога «Настройки оборудования» фрезерного станка |

Таблица 3 – Система команд робота

Продолжение таблицы 3

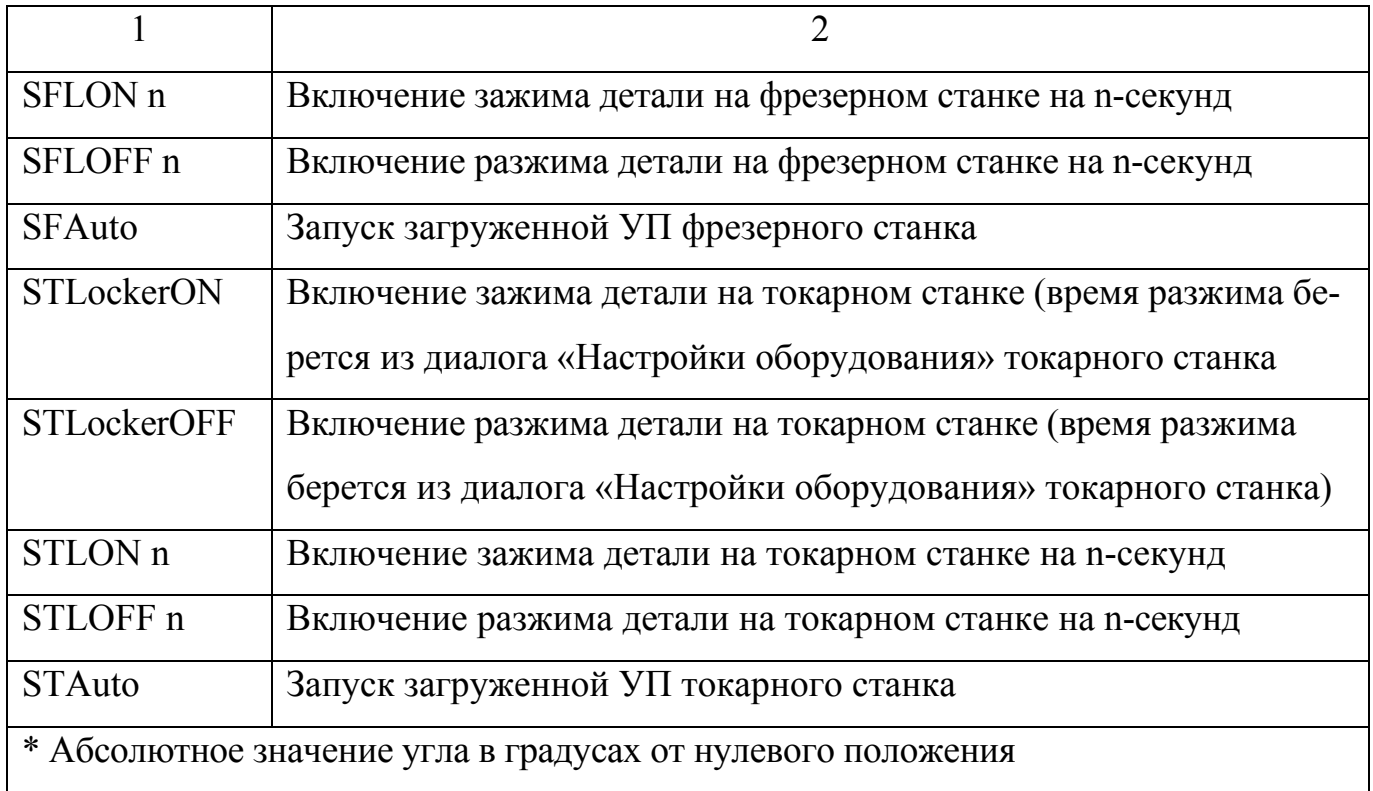

Любая программа для кодирования перемещений робота должна начинаться командой «START», а заканчиваться – «END». В управляющую программу робота включаются команды для управления токарным и фрезерным станками. Вся управляющая программа отрабатывается роботом построчно, в одной строке УП должна быть записана только одна команда. Команды могут быть записаны как строчными, так и прописными буквами латинского алфавита. Комментарии и сокращения в тексте УП не допускаются. Для написания текста УП используется стандартный текстовый редактор «Блокнот». Полученному файлу необходимо сменить расширение на «\*.prg».

Пример текста управляющей программы.

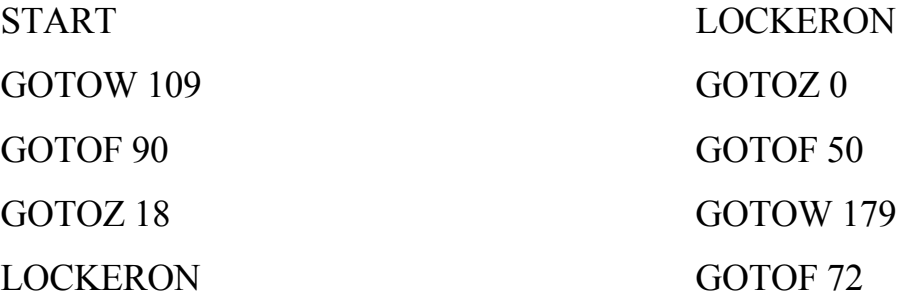

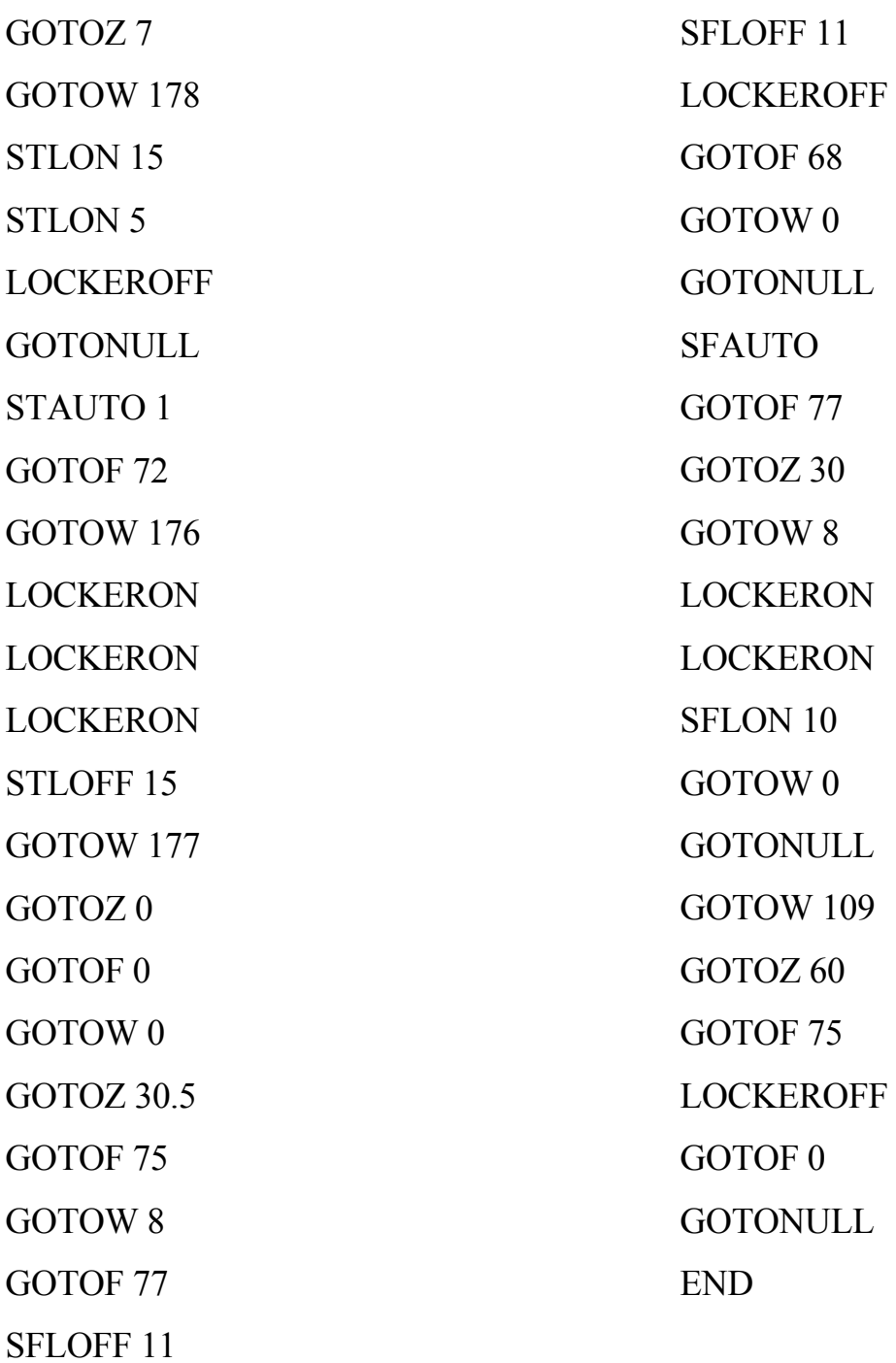

# **5 Отработка управляющих программ**

Управляющая программа робота может быть отработана в двух режимах:

- «ИМИТАТОР» (все перемещения видны на 3D модели участка на экране компьютера);

- «СТАНОК» (все перемещения непосредственно выполняет робот), для этого режима необходимо включить блоки управления.

Рассмотрим последовательность отработки управляющей программы робота, приведенной выше, в режиме «ИМИТАТОР» по шагам.

Шаг 1. Включить и загрузить компьютер.

Шаг 2. Запустить программу управления работой ГПС, воспользовавшись пунктом меню «Пуск/Программы/STEP GPM 2.2x/ГПМ 2».

Шаг 3. В появившемся окне перейти в раздел меню «Команды/Робот».

Шаг 4. По умолчанию на экране компьютера появится рабочее пространство, в котором располагаются 3D модели токарного и фрезерного станка, стеллажанакопителя и робота. Согласно управляющей программе робот производит перемещения, которые можно просматривать на экране в пространстве 3D модели в режиме имитации работы. Это дает возможность выявить ошибки и недочеты в составленной УП.

Шаг 5. Чтобы начать отработку управляющей программы необходимо открыть текстовый файл, имеющий расширение «\*. prg»:

- выбрать пункт меню «Файлы/Загрузка управляющей программы»

- найти на рабочем столе и открыть файл «GPS\_2.prg»;

- проверить загрузилась ли управляющая программа (пункт меню «Команды/Управляющая программа» или клавиша <F10>;

- перейти к управлению роботом и нажатием левой кнопки мыши в левой нижней части экрана выбрать режим «ИМИТАТОР»;

- на панели управления нажать кнопку «Запуск автоматического режима».

Для того чтобы отработать управляющую программу в режиме «СТАНОК» нужно:

- если управляющая программа еще не загружена и не отработана в режиме «ИМИТАТОР», то выполнить шаги  $1-5$ ;

- если шаги 1 – 5 выполнены, то перейти в режим «СТАНОК», включить блоки питания и на панели управления нажать кнопку «Запуск автоматического режима».

# **6 Задание для лабораторной работы**

## **6.1 Расстановка оборудования**

Осуществить расстановку оборудования (токарного, фрезерного станков и заготовки) для правильного отображения работы комплекса в имитаторе при выполнении управляющей программы «GPS2.prg». В случае «зависания» заготовки в воздухе над станком внести изменения в управляющую программу. Записать в отчет положения оборудования (X, Y, угол) и текст измененной управляющей программы робота.

### **6.2 Составление управляющей программы**

Согласно номеру в списке группы выполнить задание (таблица 4). Переместить «объект 1» из начальной 1 точки пространства во 2 и после этого в 3 изменяя программу робота. После каждого перемещения робот уходит на нулевую точку позиционирования. Записать в отчет текст полученной управляющей программы.

| $N_{\Omega}$   | Точка 1        |                |                  | Точка 2 |                  |                | Точка 3 |                  |                  |
|----------------|----------------|----------------|------------------|---------|------------------|----------------|---------|------------------|------------------|
| вар.           | X              | Y              | Z                | X       | Y                | Z              | X       | Y                | Z                |
| $\mathbf{1}$   | $\overline{2}$ | $\overline{3}$ | $\overline{4}$   | 5       | 6                | $\overline{7}$ | 8       | 9                | 10               |
| $\mathbf{1}$   | $\overline{0}$ | $-300$         | $\boldsymbol{0}$ | $-300$  | $\boldsymbol{0}$ | 20             | 300     | $\boldsymbol{0}$ | $\overline{0}$   |
| $\overline{2}$ | 10             | $-300$         | $\boldsymbol{0}$ | $-300$  | 10               | 20             | 300     | 10               | $\theta$         |
| 3              | 20             | $-300$         | $\boldsymbol{0}$ | $-300$  | 20               | 20             | 300     | 20               | $\boldsymbol{0}$ |
| $\overline{4}$ | 30             | $-300$         | $\boldsymbol{0}$ | $-300$  | 30               | 20             | 300     | 30               | $\boldsymbol{0}$ |
| 5              | 40             | $-300$         | $\boldsymbol{0}$ | $-300$  | 40               | 20             | 300     | 40               | $\overline{0}$   |
| 6              | 40             | $-310$         | $\overline{0}$   | $-310$  | 40               | 20             | 310     | 40               | $\theta$         |
| $\overline{7}$ | 30             | $-310$         | $\boldsymbol{0}$ | $-310$  | 30               | 20             | 310     | 30               | $\theta$         |
| 8              | 20             | $-310$         | $\overline{0}$   | $-310$  | 20               | 20             | 310     | 20               | $\overline{0}$   |
| 9              | 10             | $-310$         | $\boldsymbol{0}$ | $-310$  | 10               | 20             | 310     | 10               | $\overline{0}$   |
| 10             | $\overline{0}$ | $-310$         | $\boldsymbol{0}$ | $-310$  | $\theta$         | 20             | 310     | $\boldsymbol{0}$ | $\overline{0}$   |

Таблица 4 – Варианты заданий

Продолжение таблицы 4

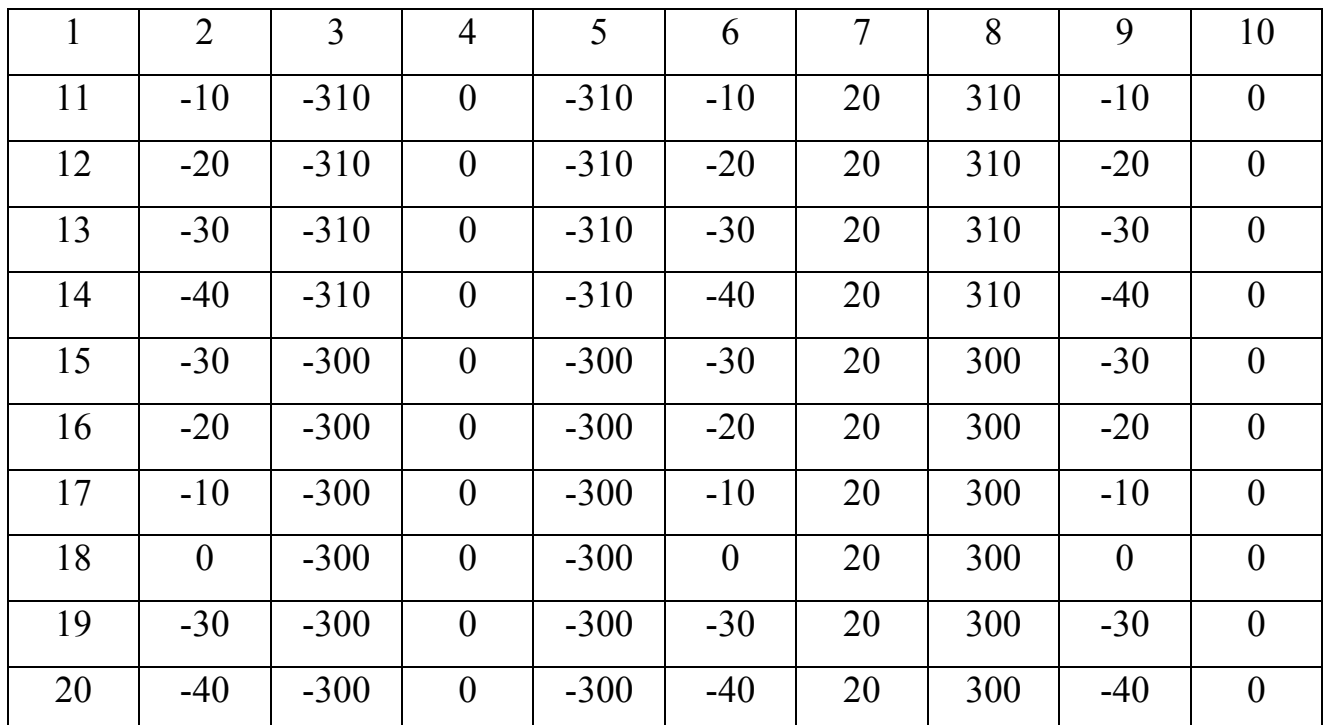

# **7 Содержание отчета**

В отчете по лабораторной работе должны содержаться следующие пункты:

− название лабораторной работы;

− цели работы;

− текст управляющей программы робота из примера с расшифровкой всех кадров;

− текст управляющей программы робота, составленный по заданию с расшифровкой всех кадров;

− ответы на контрольные вопросы;

− выводы.

# **8 Контрольные вопросы**

- 8.1 По каким признакам классифицируются промышленные роботы?
- 8.2 Чем отличается промышленный робот от манипулятора?
- 8.3 Что такое степень свободы робота?
- 8.4 Чем характеризуется кинематическая пара манипулятора?

8.5 Что такое зона обслуживания манипулятора?

8.6 Какие существуют системы координат роботов?

8.7 В какой системе координат работает учебный робот?

8.8 Какой файл загружался для управления работой ГПС?

8.9 Какая панель инструментов применяется для запуска автоматического режима работы ГПС?

8.10 Как проверить загружена ли управляющая программа?

8.11 Какая команда в управляющей программе робота предназначена для поворота основания?

8.12 Какой командой в управляющей программе робота кодируется включение зажима детали на фрезерном станке?

## **Список использованных источников**

1 Теория механизмов и машин : электронный курс лекций / В. Б. Тарабарин. - - М : МГТУ им. Н. Э. Баумана. – Режим доступа : http://wwwcdl.bmstu.ru/rk2 tmm/index.html [Проверено 21.05.2012 г.].

2 Учебная гибкая производственная система : учебное пособие / П. Г. Мазеин, С. В. Шереметьев, С. С. Панов, А. А. Савельев. – Челябинск : НПИ «Уралучтех» Южно-Уральского государственного университета, 2008. – 23 с.